## **[Dlaczego w wypłacie pojawia](https://pomoc.comarch.pl/optima/pl/2023_5/index.php/dokumentacja/dlaczego-w-wyplacie-pojawia-sie-element-wyrownanie-do-najnizszego-wynagrodzenia/)** [się element "Wyrównanie do](https://pomoc.comarch.pl/optima/pl/2023_5/index.php/dokumentacja/dlaczego-w-wyplacie-pojawia-sie-element-wyrownanie-do-najnizszego-wynagrodzenia/) **[najniższego wynagrodzenia"?](https://pomoc.comarch.pl/optima/pl/2023_5/index.php/dokumentacja/dlaczego-w-wyplacie-pojawia-sie-element-wyrownanie-do-najnizszego-wynagrodzenia/)**

Kontynuując przykład z pytania (pomniejszenie wynagrodzenia zasadniczego w przypadku wystąpienia nieobecności), do tak wyliczonej kwoty wynagrodzenia zasadniczego, należy dodatkowo zastosować przepisy Ustawy o minimalnym wynagrodzeniu za pracę (Dz. U. z 2002 r. nr 200, poz.1679, z późn. zm.). Program Comarch ERP Optima kontroluje, czy wynagrodzenie pracownika obliczone za czas przepracowany nie jest zbyt niskie, i czy nie należy dopełnić go do ustawowego minimalnego wynagrodzenia. Kwotę minimalnego wynagrodzenia pobierana jest z poziomu System/ Konfiguracja/ Program/ Płace/ Wynagrodzenia.

Od lipca 2023 r. płaca minimalna wynosi 3 600,00 zł. W związku z powyższym, należy sprawdzić, czy wynagrodzenie za czas przepracowany przez pracownika w miesiącu lipcu 2023 r. nie jest niższe od płacy minimalnej.

Wyliczenie jest następujące: 3600/168\* 48(40h przepracowane + 8h urlopu wliczane do czasu  $pracy$ ) = 1 028,57

Otrzymana kwota jest minimalnym wynagrodzeniem, jakie pracownik powinien otrzymać za przepracowane godziny w miesiącu lipcu. W podanym przykładzie wynagrodzenie pracownika w miesiącu lipcu wyniosło 840,00 zł, tj. wynagrodzenie zasadnicze po pomniejszeniach 668,57 zł + wynagrodzenie za czas urlopu wypoczynkowego 171,43 zł.

Otrzymane wynagrodzenie jest niższe, niż wynika to z powyższych wyliczeń, pracownikowi należy dopłacić wyrównanie do najniższego wynagrodzenia w wysokości 188,57 zł. Jeżeli po wyliczeniu wypłaty zostały dokonane zmiany, tj. dodano lub usunięto element wypłaty, konieczne jest ponowne przeliczenie

wyrównania do najniższego wynagrodzenia.

### Uwaga

W przypadku, gdy pracownik w danym miesiącu pracował w różnych strefach np. w strefie czas pracy podstawowy oraz strefie przestoju, to podczas wyliczania Wyrównania do najniższego wynagrodzenia uwzględniany jest czas przepracowany we wszystkich strefach zaliczanych do czasu pracy oraz wszystkie elementy wynagrodzenia, które są wliczane do najniższego wynagrodzenia.

Przy ustalaniu minimalnego wynagrodzenia za pracę wyłącza się niektóre składniki wypłacane pracownikom (np. potrącenia z wypłaty netto pracownika, nagrody jubileuszowe, odprawy emerytalno– rentowe, itp.). Z poziomu System / Konfiguracja / Firma / Płace / Typy wypłat, po otwarciu formularza edycji składnika, na zakładce **[3 Szczegółowe]** znajduje się parametr **Przyrównuj do najniższego wynagrodzenia.** Zaznaczenie parametru powoduje, iż dany typ wypłaty będzie uwzględniany podczas analizy minimalnego wynagrodzenia pracownika, gwarantowanego przepisami.

Podgląd standardowych typów wypłat i weryfikacja ich ustawień jest możliwa po wybraniu w konfiguracji (System / Konfiguracja / Firma / Płace / Typy wypłat) przycisku 'Pokaż standardowe'.

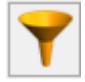

Z poziomu System/ Konfiguracja/ Firma/ Płace/ Parametry/ 2 Naliczanie wypłat dostępny jest parametr **Nie licz wyrównania do najniższego wynagr. przy pomniejszeniu za zwoln.chorob**., który odpowiada za naliczanie wyrównania do najniższego wynagrodzenia, w przypadku gdy pracownik nie otrzymał minimalnego wynagrodzenia za czas przepracowany, w związku wystąpieniem nieobecności typu ZUS, np. zwolnienia chorobowego. Działanie parametru:

**zaznaczony** – w przypadku gdy pracownik w danym miesiącu ma nieobecność typu ZUS i w związku z tym nie osiąga

minimalnego wynagrodzenia za czas przepracowany, ale przed pomniejszeniem za tą nieobecność miał zagwarantowane wynagrodzenie w kwocie odpowiadającej minimalnemu wynagrodzeniu za godziny przepracowane łącznie z czasem pracy przypadającym w okresie nieobecności ZUS, to wyrównanie do najniższego wynagrodzenia nie zostanie naliczone w wypłacie. Podczas weryfikowania czy pracownik miał zagwarantowane minimalne wynagrodzenie, uwzględniane są naliczone w wypłacie elementy zaliczane do najniższego wynagrodzenia (zaznaczony parametr 'Przyrównuj do najniższego wynagrodzenia' w typie wypłaty), przed pomniejszeniem za nieobecności typy ZUS, np. zwolnienie chorobowe. Jeśli pracownik nie miał zagwarantowanego minimalnego wynagrodzenia, wyrównanie do najniższego wynagrodzenia zostanie naliczone tak jak dotychczas. W przypadku gdy zostaną zaznaczone parametry **Nie licz wyrównania do najniższego wynagr. przy pomniejszeniu za zwoln.chorob**. oraz **Licz wyrównanie wynagr. zasad. za pracę wg stawki zaszeregowania**, w wypłacie naliczy się 'Wyrów. wynagr. zasad. wg stawki zaszer.', jeśli wynagrodzenie zasadnicze zostało pomniejszone do zera w związku z nieobecnościami, a pracownik ma przepracowane godziny w ramach obowiązującej go normy w danym miesiącu.

**Niezaznaczony** (domyślne ustawienie) – jeśli pracownik za czas przepracowany osiągnął wynagrodzenie w kwocie niższej niż to wynika z minimalnego wynagrodzenia obowiązującego w danym roku, automatycznie w wypłacie zostanie naliczony element 'Wyrównanie do najniższego wynagrodzenia'. Wyliczenie wyrównania do najniższego wynagrodzenia odbywa się według dotychczasowych zasad.

Wyliczenie wyrównania do najniższego wynagrodzenia uzależnione od parametru dotyczy wszystkich rodzajów wypłat etatowych: dla 'zwykłych' pracowników, dla pracowników oddelegowanych za granicę i dla pracowników tymczasowych.

## **[Jak w programie Comarch ERP](https://pomoc.comarch.pl/optima/pl/2023_5/index.php/dokumentacja/jak-w-programie-comarch-erp-optima-wyplacic-wynagrodzenie-rodzinie-zmarlego-pracownika/) [Optima wypłacić wynagrodzenie](https://pomoc.comarch.pl/optima/pl/2023_5/index.php/dokumentacja/jak-w-programie-comarch-erp-optima-wyplacic-wynagrodzenie-rodzinie-zmarlego-pracownika/) [rodzinie zmarłego pracownika?](https://pomoc.comarch.pl/optima/pl/2023_5/index.php/dokumentacja/jak-w-programie-comarch-erp-optima-wyplacic-wynagrodzenie-rodzinie-zmarlego-pracownika/)**

Wynagrodzenie należne zmarłemu pracownikowi po jego śmierci staje się prawem majątkowym po zmarłym pracowniku. Stosownie do art. 63(1) § 2 k.p prawa majątkowe ze stosunku pracy przechodzą po śmierci pracownika, w równych częściach, na małżonka oraz inne osoby spełniające warunki wymagane do uzyskania renty rodzinnej w myśl przepisów o emeryturach i rentach z Funduszu Ubezpieczeń Społecznych. W razie braku takich osób prawa te wchodzą do spadku. Osobami uprawnionymi do renty rodzinnej są m.in. małżonek oraz dzieci (własne, drugiego małżonka, przysposobione).

W celu wypłaty wynagrodzenia zmarłego pracownika dla członka/ członków jego rodziny, należy spadkobierców wprowadzić w kadrach, na 'Listę pracowników', uzupełniając ogólne dane identyfikacyjne i adresowe.

Zazwyczaj po śmierci pracownika dla członków rodziny wypłacane jest:

- **Wynagrodzenie po śmierci pracownika,**
- **Odprawa pośmiertna.**

W programie Comarch ERP Optima w/w typy wypłat należy skonfigurować z poziomu System/ Konfiguracja/ Firma/ Płac/ Typy wypłat.

## **1. Konfiguracja Odprawy pośmiertnej**

**Zakładka [1 Ogólne]**:

- **Nazwa i skrót**: np. Odprawa pośmiertna
- **Rodzaj**: Dodatek
- **Algorytm**: 1 'Kwota'
- **Automatyczne korygowanie/ składnik związany**: wszystkie opcje odznaczone

### **Zakładka [2 Podatki/Nieobecności]:**

. Wszystkie opcje ustawione jako "Nie dotyczy"/ "Nie naliczać" (od odprawy pośmiertnej pracodawca nie pobiera zaliczki na podatek dochodowy od osób fizycznych, jak również nie oblicza składek na ubezpieczenia społeczne).

### **2. Konfiguracja Wynagrodzenia po śmierci**

### **Zakładka [1 Ogólne]:**

- **Nazwa i skrót:** np. Wynagrodzenie po śmierci
- **Rodzaj:** Dodatek
- **Algorytm**: 1 'Kwota'

### **Definicja:**

- **Kwota: pozostawiamy 0,** wartość zostanie wpisana w wypłacie.
- **Stała okresowa**: Brak
- A**utomatyczne korygowanie / składnik związany**: wszystkie opcje odznaczone

#### **Zakładka [2 Podatki/Nieobecności]**:

Pozycja PIT: PIT-8B 10.Prawa autorskie i pokrewne, bez kosztów uzyskania oraz bez ulgi podatkowej, opodatkowane wg progów i bez naliczania składek ZUS. Wynagrodzenie po zmarłym pracowniku wypłacane jest członkom rodziny jako przychód z praw majątkowych i jest wykazywane na PIT-11 w wierszu 9 części E – Prawa autorskie i inne prawa, o których mowa w art.18 ustawy.

## *Ustalenie kwoty należnej spadkobiercom:*

W celu wyliczenia sumarycznej należnej kwoty wynagrodzenia, zmarłemu pracownikowi można naliczyć wypłatę z wszystkimi elementami, np. z ekwiwalentem za niewykorzystany urlop oraz składnikiem wyliczającym kwotę odprawy pieniężnej. Następnie tą wypłatę należy usunąć, a sumaryczną kwotę wypłacić spadkobiercy/spadkobiercom, na liście płac o rodzaju: 'Inne', za pomocą elementów '**Wynagrodzenie po śmierci**' oraz '**Odprawa pośmiertna**'.

**Konfiguracja składnika '***Kwota odprawy pośmiertnej***':**

Zakładka **'1.Ogólne'**:

- **Nazwa i skrót**: Kwota odprawy pośmiertnej
- **Rodzaj**: Dodatek
- **Algorytm**: 9 'Element liczony jak ekwiwalent za urlop'

Definicja:

- **Ilość miesięcy**: Standardowa (jeśli mają być uwzględniane elementy z 3 miesięcy lub nie zaznaczać parametru 'Standardowa' i wpisać dowolną ilość miesięcy)
- **Współczynnik**: 1
- **Podstawa dzielona przez godziny**: nie zaznaczać
- **Liczba dni/ mies**: 1 (to pole jest dostępne w wypłacie więc można go odpowiednio modyfikować, np. na 3 - gdy przysługuje 3 miesięczna odprawa itd.)
- **Automatyczne korygowanie/ składnik związany**: wszystkie opcje odznaczone

### Zakładka **'2.Podatki/Nieobecności'**:

Wszystkie opcje ustawione jako "*Nie dotyczy*" / "*Nie naliczać*" (od odprawy pośmiertnej pracodawca nie pobiera zaliczki na podatek dochodowy od osób fizycznych jak również nie oblicza składek na ubezpieczenia społeczne).

## *Podstawa składek / wypłacone zasiłki w deklaracji ZUS DRA:*

W sytuacji, gdy osoba zmarła:

- **przebywała na zasiłku ZUS -** (nie jest to koszt pracodawcy),należy tę osobę wykazać na RSA, ponieważ płatnik składek ma prawo pomniejszyć należne składki społeczne o wypłacone zasiłki na DRA. Kwota zasiłku ma być wykazywana na RSA/DRA a nie może być ujęta na PIT-11, który należy sporządzić po zmarłym pracowniku.

W tym celu należy zdefiniować nowy typ wypłaty – kopię odpowiedniego zasiłku, na którym przebywał zmarły pracownik (np. chorobowego, rehabilitacyjnego).

W definicji tego zasiłku (o nazwie np. Zas. chorobowy po śmierci) należy ustawić na zakładce **Podatki /Nieobecności**:

- w polu **Pozycja na deklaracji PIT** - "Nie dotyczy"

- w polu **Pozycja na deklaracji ZUS** – należy wskazać odpowiednią pozycję (np. 313 – zasiłek chorobowy z ubezpieczenia chorobowego).

Na zakł. **Szczegółowe** – usunąć zaznaczenie **Wpływa na kwotę do wypłaty.**

Następnie w ostatniej wypłacie pracownika dodać za odpowiedni okres od – do zdefiniowany zasiłek po śmierci z kwotą.

- **nie przebywała na zasiłku ZUS** - w dokumentach rozliczeniowych sporządzonych za miesiąc, w którym pracownik zmarł, należy wykazać zmarłego pracownika w raporcie ZUS RCA z "zerowymi" podstawami wymiaru składek i "zerowymi" składkami,

ponieważ w tym miesiącu podlegał on ubezpieczeniom. W tym celu w wypłacie za ostatni miesiąc zatrudnienia naliczanej na koniec miesiąca (nie z przesunięciem) należy zostawić jedynie zerowe wynagrodzenie zasadnicze, aby na podstawie wypłaty wygenerowało się ZUS RCA z kodem 0110xx. Ewentualnie, bezpośrednio w programie Płatnik można dodać zerowy raport ZUS RCA (wówczas nie trzeba zapisywać zerowej wypłaty dla pracownika zmarłego).

# **[Jak zaewidencjonować w](https://pomoc.comarch.pl/optima/pl/2023_5/index.php/dokumentacja/jak-zaewidencjonowac-w-programie-comarch-erp-optima-zajecie-wynagrodzenia/) [programie Comarch ERP Optima](https://pomoc.comarch.pl/optima/pl/2023_5/index.php/dokumentacja/jak-zaewidencjonowac-w-programie-comarch-erp-optima-zajecie-wynagrodzenia/) [zajęcie wynagrodzenia?](https://pomoc.comarch.pl/optima/pl/2023_5/index.php/dokumentacja/jak-zaewidencjonowac-w-programie-comarch-erp-optima-zajecie-wynagrodzenia/)**

Program Comarch ERP Optima w module **Płace i Kadry Plus** umożliwia pełną ewidencję zajęć wynagrodzeń.

Aby dodać pracownikowi zajęcie wynagrodzenia w pierwszej kolejności należy utworzyć typ wypłaty będący potrąceniem (*System / Konfiguracja / Firma / Płace / Typy wypłat*). Potrącenie musi mieć w konfiguracji zaznaczone parametry **Potrącenie** oraz **Zajęcie wynagrodzenia** na zakładce 1. Ogólne. Następnie należy przypiąć dane potrącenie w odpowiedniej grupie ograniczeń potrąceń (*System/Konfiguracja/Firma/Płace/Grupy ograniczeń potrąceń*).na zakładce [2 Dodatkowe], w sekcji 'Potrącenia podlegające ograniczeniu'.

Kolejnym krokiem jest dodanie Zajęcia wynagrodzenia na liście zajęć pracownika. Funkcjonalność dostępna jest z poziomu listy pracowników po rozwinięciu ikony **XXII**, z poziomu formularza danych kadrowych lub z listy pracowników po naciśnięciu prawego przycisku myszy będąc ustawionym na danym pracowniku.

Na formularzu zajęcia należy podać sygnaturę akt, datę dostarczenia decyzji oraz wskazać w polu **Typ składnika** zdefiniowane potrącenie. Można wskazać całkowitą lub miesięczną wartość zajęcia oraz okres, w jakim ma być naliczane.

Na formularzu zajęcia należy także wybrać Komornika, dla którego ma się wygenerować płatność. Komorników wybiera się spośród kontrahentów, którzy mają zaznaczony parametr Komornik na formularzu kontrahenta. Parametr jest dostępny na nowej zakładce **Komornik** na formularzu kontrahenta.

Jeśli na formularzu komornika ustawiona jest forma płatności typu przelew, dodatkowo na formularzu zajęcia podstawia się domyślny rachunek wybranego komornika. Jeżeli wybrany komornik (kontrahent) ma ustawioną formę płatności typu gotówka, pola bank i numer rachunku są nieaktywne.

Od wersji Comarch ERP Optima 2020.0.1 wprowadzono możliwość wyliczania zajęcia wynagrodzenia z uwzględnieniem wszystkich wypłat pracownika w obrębie danego miesiąca deklaracji oraz naliczania zajęcia na liście płac o rodzaju 'Inne'. W starszych wersjach programu zajęcia wynagrodzenia naliczały się zawsze w wypłatach etatowych, program nie naliczał zajęcia na liście o rodzaju 'Inne'

Dodatkowo zajęcia wynagrodzenia mogą być naliczane w wypłatach umów cywilnoprawnych, jeśli na formularzu zajęcia zaznaczony jest parametr Egzekucja również z wypłat umów. Przy naliczaniu potrąceń komorniczych w wypłacie umów, kwoty obciążeń są ograniczane zgodnie z ustawieniem na formularzu danego zajęcia. Użytkownik może ustawić ograniczenie potrącenia z wypłat umów:

- do wysokości kwoty wypłaty,
- do wskazanej kwoty netto wolnej od potrąceń,
- do wskazanego procentu kwoty netto,
- do kwoty wolnej zależnej od czasu pracy.

## **[W jaki sposób wyeksportować](https://pomoc.comarch.pl/optima/pl/2023_5/index.php/dokumentacja/w-jaki-sposob-wyeksportowac-do-banku-przelewy-z-tytulu-wynagrodzen/) [do banku przelewy z tytułu](https://pomoc.comarch.pl/optima/pl/2023_5/index.php/dokumentacja/w-jaki-sposob-wyeksportowac-do-banku-przelewy-z-tytulu-wynagrodzen/) [wynagrodzeń?](https://pomoc.comarch.pl/optima/pl/2023_5/index.php/dokumentacja/w-jaki-sposob-wyeksportowac-do-banku-przelewy-z-tytulu-wynagrodzen/)**

System Comarch ERP Optima umożliwia przygotowanie i przesłanie zestawu poleceń przelewu do banku. W tym celu można wykorzystać jeden z istniejących formatów przelewów lub zdefiniować własny w oparciu o informacje dostarczone przez bank. **Formaty wymiany** dodajemy w menu **Ogólne / Inne / Formaty przelewów**. W programie są predefiniowane m.in.:

- Elixir-O BPH,
- Elixir-O iBRE,
- KB24 Kredyt Bank (eksport),
- US Bank Śląski,
- Videotel (format definiowalny),
- ZUS Bank Śląski.

Eksportu przelewów dokonujemy z poziomu modułu **Kasa / Bank / Preliminarz płatności** po wcześniejszym odfiltrowaniu (np. za pomocą daty realizacji, parametru 'Przelewy do wysłania') i zaznaczeniu właściwych płatności i kliknięciu w lewym dolnym rogu okna w ikonę 'dyskietki' – **Eksportuj polecenia przelewu**.

Aby eksport przelewów z tytułu wynagrodzeń był możliwy należy

- poprawnie określić formę płatności, odbiorcę, bank oraz numer rachunku w schemacie płatności na formularzu pracownika lub
	- w schemacie płatności dostępnym na formularzu wypłaty,
- naliczyć i zamknąć wypłaty pracowników (powinny być widoczne w kolorze czarnym),
- płatności z tytułu wynagrodzeń muszą mieć status **'Do realizacji'**,
- w Preliminarzu płatności nie mogą być zaznaczone opcje 'Rozliczone: Całkowicie i Nie podlega ' (ikona eksportu będzie wówczas nieaktywna)
- na liście płatności należy wybrać właściwy **Rejestr** typu **konto bankowe**

Po wciśnięciu eksportu poleceń przelewu w oknie 'Eksport przelewów do pliku' należy obowiązkowo wypełnić:

- Format wymiany,
- Katalog docelowy,
- Nazwę pliku

wtedy ikona 'piorunka' będzie aktywna. Po jej wciśnięciu plik zostanie zapisany we wskazanej lokalizacji i będzie można zaimportować go do systemu bankowego.

Uwaga

Nazwa pliku nie może zawierać znaków nie akceptowanych przez Windows, np.  $\setminus$  /.

Aby ponownie wyeksportować przelewy należy zmienić ich status z 'Wysłane' na 'Do realizacji'. Można to zrobić z poziomu otwartej płatności na zakładce 'Ogólne' lub seryjnie dla zaznaczonych wybierając z menu pod prawym przyciskiem myszy opcję 'Zmień na do realizacji'.

# **[Czy istnieje możliwość](https://pomoc.comarch.pl/optima/pl/2023_5/index.php/dokumentacja/czy-istnieje-mozliwosc-sprawdzenia-jakie-skladniki-zostaly-wliczone-do-podstawy-zasilku-chorobowego-wynagrodzenia-za-urlop-ekwiwalentu-za-urlop/) [sprawdzenia jakie składniki](https://pomoc.comarch.pl/optima/pl/2023_5/index.php/dokumentacja/czy-istnieje-mozliwosc-sprawdzenia-jakie-skladniki-zostaly-wliczone-do-podstawy-zasilku-chorobowego-wynagrodzenia-za-urlop-ekwiwalentu-za-urlop/) [zostały wliczone do podstawy](https://pomoc.comarch.pl/optima/pl/2023_5/index.php/dokumentacja/czy-istnieje-mozliwosc-sprawdzenia-jakie-skladniki-zostaly-wliczone-do-podstawy-zasilku-chorobowego-wynagrodzenia-za-urlop-ekwiwalentu-za-urlop/) [zasiłku chorobowego/](https://pomoc.comarch.pl/optima/pl/2023_5/index.php/dokumentacja/czy-istnieje-mozliwosc-sprawdzenia-jakie-skladniki-zostaly-wliczone-do-podstawy-zasilku-chorobowego-wynagrodzenia-za-urlop-ekwiwalentu-za-urlop/) [wynagrodzenia za urlop/](https://pomoc.comarch.pl/optima/pl/2023_5/index.php/dokumentacja/czy-istnieje-mozliwosc-sprawdzenia-jakie-skladniki-zostaly-wliczone-do-podstawy-zasilku-chorobowego-wynagrodzenia-za-urlop-ekwiwalentu-za-urlop/) [ekwiwalentu za urlop?](https://pomoc.comarch.pl/optima/pl/2023_5/index.php/dokumentacja/czy-istnieje-mozliwosc-sprawdzenia-jakie-skladniki-zostaly-wliczone-do-podstawy-zasilku-chorobowego-wynagrodzenia-za-urlop-ekwiwalentu-za-urlop/)**

Program posiada tzw. logi systemowe, za pomocą, których można przeanalizować wyliczony u pracownika zasiłek chorobowy, urlop lub ekwiwalent za niewykorzystany urlop. Warunkiem generowania się w programie podstaw obliczeniowych jest zaznaczenie odpowiednich logów z poziomu **System / Konfiguracja / Program / Płace / Parametry**. Następnie naliczamy wypłatę, w której rozliczony jest np. urlop wypoczynkowy, zapisujemy ją i ponownie edytujemy. Na Formularzu wypłaty na zakładce Elementy wypłaty pojawi się 'Wynagrodzenie za czas urlopu'. Należy go

edytować przy pomocy przycisku Następnie chcąc zobaczyć podstawę obliczeniową, należy z poziomu Formularza elementu wypłaty (po wejściu do 'Wynagrodzenia za czas urlopu') wybrać

przycisk **'Podstawa obliczeniowa'** .

Formularz podstawy obliczeniowej jest nieedytowalny/wyszarzony, zawiera informacje na temat nazwy wypłaconego elementu, okresu oraz wyliczonej kwoty. Formularz podstawy dla urlopu podaje wartość stawki za godzinę urlopu oraz poszczególne wyliczenia stawki za godzinę urlopu ze składników stałych oraz składników zmiennych.

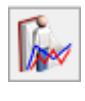

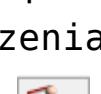

Aby zobaczyć i wydrukować podstawę naliczania urlopu, w której możemy przeanalizować jakie składniki i w jakich wartościach zostały uwzględnione do naliczania podstawy urlopu, z poziomu otwartego formularza podstawy obliczeniowej wybieramy

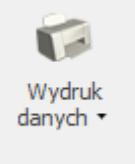

przycisk drukarki .

Z menu wydruków wybieramy opcję **'Naliczenie podstawy urlopu'** oraz rodzaj wydruku: uproszczony lub szczegółowy. Uproszczony wydruk pokazuje w formie tabeli sumę składników wliczonych do podstawy z wypłat za poprzednie miesiące i z miesiąca bieżącego, oraz czas pracy za te okresy. Na wydruku szczegółowym widzimy listy płac w rozbiciu na poszczególne składniki wliczane do podstawy urlopu, ich wartość i czas pracy, za które są one należne.

W podobny sposób możemy przeanalizować podstawy do chorobowego i ekwiwalentu za urlop oraz każdego dodatku zdefiniowanego algorytmem 9. Naliczenie podstawy zasiłku / wynagrodzenia za czas urlopu / ekwiwalentu za niewykorzystany urlop można również sprawdzić z poziomu formularza danych kadrowych pracownika – wybierając z menu przycisk **'Podstawy obliczeniowe'**. Przy czym z tego poziomu widoczne są wszystkie podstawy.

Warunkiem wygenerowania właściwego wydruku ze szczegółami wyliczenia każdej podstawy jest **naliczenie i zapisanie wypłaty!**

# **[Jakie ustawienia należy](https://pomoc.comarch.pl/optima/pl/2023_5/index.php/dokumentacja/jakie-ustawienia-nalezy-wprowadzic-u-zleceniobiorcy-aby-zostal-dla-niego-poprawnie-naliczony-zasilek-chorobowy/) [wprowadzić u zleceniobiorcy,](https://pomoc.comarch.pl/optima/pl/2023_5/index.php/dokumentacja/jakie-ustawienia-nalezy-wprowadzic-u-zleceniobiorcy-aby-zostal-dla-niego-poprawnie-naliczony-zasilek-chorobowy/) [aby został dla niego](https://pomoc.comarch.pl/optima/pl/2023_5/index.php/dokumentacja/jakie-ustawienia-nalezy-wprowadzic-u-zleceniobiorcy-aby-zostal-dla-niego-poprawnie-naliczony-zasilek-chorobowy/) [poprawnie naliczony zasiłek](https://pomoc.comarch.pl/optima/pl/2023_5/index.php/dokumentacja/jakie-ustawienia-nalezy-wprowadzic-u-zleceniobiorcy-aby-zostal-dla-niego-poprawnie-naliczony-zasilek-chorobowy/) [chorobowy?](https://pomoc.comarch.pl/optima/pl/2023_5/index.php/dokumentacja/jakie-ustawienia-nalezy-wprowadzic-u-zleceniobiorcy-aby-zostal-dla-niego-poprawnie-naliczony-zasilek-chorobowy/)**

Warunkiem naliczenia zasiłku chorobowego i wygenerowania RSA dla zleceniobiorcy są następujące dane:

1. dodanie umowy zleceniobiorcy w oknie 'Lista umów

pracownika' – przycisk dostępny w Kadrach z poziomu 'Listy pracowników'

- 2. zgłoszenie zleceniobiorcy z tytułu tej umowy do ubezpieczenia chorobowego. Zgłoszenie dostępne jest na Formularzu umowy – zakładka 'Ubezpieczenie'. Okres podlegania ubezpieczeniu powinien wynosić co najmniej 90 dni (od 2009.01.01). Kod tytułu ubezpieczenia oraz daty zgłoszenia do ubezpieczeń (taki sam jak w umowie) należy również wypełnić na **formularzu danych kadrowych pracownika – zakładka Ubezpieczenie (etat)**.
- 3. wprowadzenie nieobecności na kalendarzu typ nieobecności "Zwolnienie chorobowe".

Przepisy nie nakładają na zleceniodawcę wprost obowiązku odprowadzania zaliczki podatku od zasiłków wypłaconych osobom nie będącymi pracownikami. Jest to jednak dopuszczalne (i w praktyce bardzo często stosowane), ale uzależnione od zgody zleceniobiorcy. Sposób opodatkowania/wykazania na PIT zasiłków ZUS zleceniobiorcy ustala Użytkownik programu wskazując odpowiednią opcję na nieobecności.

Na formularzu nieobecności pracownika w grupie 'Zasiłek ZUS dla zleceniobiorcy nie będącego pracownikiem etatowym' w polu

'Zaliczka podatku od zasiłku' dostępne są następujące opcje:

- **PIT-11 podatek z przychodami ze stosunku pracy** (domyślna – opodatkowane i wykazywane na PIT tak samo dla pracowników etatowych)
- **PIT-11** podatek z przychodami z "Innych źródeł" (opodatkowane, ale zaliczka od zasiłku zleceniobiorcy będzie wykazana na PIT w Innych źródłach)
- **PIT-11 bez podatku**
- **PIT-8C bez podatku (historyczny).**

W zależności od opcji na wypłacie generowane jest odpowiednie rozliczenie. I tak dla opcii:

- PIT-11 **podatek z przychodami ze stosunku pracy** generowany jest **standardowy typ wypłaty** (jak dla zwykłej nieobecności typu Zwolnienie lekarskie).
- PIT-11  **podatek z przychodami z "Innych źródeł**" generowany jest **typ wypłaty z informacją w nazwie (i)** np. Zasiłek chorobowy (i).
- PIT-11 **bez podatku,** generowany jest typ wypłaty z informacją w nazwie (n), np. Zasiłek chorobowy (n)
- PIT-8C **(historyczny)** bez podatku generowany jest typ wypłaty z informacją w nazwie (n) np. Zasiłek chorobowy  $(n)$ .

Podczas naliczania wypłaty dla zleceniobiorcy pojawi się komunikat 'Naliczono wiele wypłat jednocześnie'. Po wejściu w wypłatę zleceniobiorcy, na liście wypłat będą widoczne dwie pozycje: jedna wypłata to naliczona umowa cywilnoprawna, druga wypłata to rozliczenie nieobecności. Na formularzu każdej z wypłat (po wciśnięciu przycisku 'lupy') – zakładka 'Ubezpieczenie', powinien być widoczny właściwy kod tytułu ubezpieczenia (co warunkuje wygenerowanie dla tej osoby załączników RCA/RSA).

# **[W jaki sposób zdefiniować w](https://pomoc.comarch.pl/optima/pl/2023_5/index.php/dokumentacja/w-jaki-sposob-zdefiniowac-w-programie-comarch-erp-optima-typ-wyplaty-odprawa-pieniezna/) [programie Comarch ERP Optima](https://pomoc.comarch.pl/optima/pl/2023_5/index.php/dokumentacja/w-jaki-sposob-zdefiniowac-w-programie-comarch-erp-optima-typ-wyplaty-odprawa-pieniezna/) [typ wypłaty – odprawa](https://pomoc.comarch.pl/optima/pl/2023_5/index.php/dokumentacja/w-jaki-sposob-zdefiniowac-w-programie-comarch-erp-optima-typ-wyplaty-odprawa-pieniezna/) [pieniężna?](https://pomoc.comarch.pl/optima/pl/2023_5/index.php/dokumentacja/w-jaki-sposob-zdefiniowac-w-programie-comarch-erp-optima-typ-wyplaty-odprawa-pieniezna/)**

Z poziomu *System / Konfiguracja / Firma / Płace / Typy wypłat* dodajemy nowy składnik **Odprawa**, który jest obliczany wg tych samych zasad co ekwiwalent za urlop.

Na zakładce Ogólne ustawiamy:

- **Algorytm 9** element liczony jak ekwiwalent za urlop
- Standardowa **[v]** ilość miesięcy przyjmujemy standardową ilość miesięcy, z których będziemy liczyć podstawę, czyli 3 (program wyliczy średnią z trzech miesięcy, jeżeli parametr odznaczymy pole będzie aktywne i wówczas można wpisać inną niż domyślnie ilość miesięcy)
- Współczynnik **[ ]**  pole jest puste, natomiast współczynnik wpisujemy = **1** – ponieważ nie dzielimy średniej z 3 miesięcy przez współczynnik (tak jak przy ekwiwalencie), czyli nie liczymy wartości na 1dzień (potrzebna nam jest wartość na 1 miesiąc jako średnia z 3 miesięcy)
- Wartość dzielona przez ilość godzin **[ ]** nie zaznaczamy (ponieważ nie liczymy wartości na 1h)
- Liczba dni/miesięcy = **1**, co oznacza wyliczenie jednomiesięcznej wartości średniej (w przypadku wypłacania 2 lub 3 miesięcznej odprawy należy odpowiednio wpisać ilość miesięcy lub można to pole zmienić już bezpośrednio po naliczeniu wypłaty na formularzu elementu wypłaty)

Na zakładce Podatki/Nieobecności:

- Pozycja na deklaracji PIT- **PIT- 4 1a. Wynagrodzenie ze stosunku pracy**
- Sposób naliczania zaliczki podatku **naliczać wg progów**
- Zawsze naliczaj ulgę podatkowa [ ] **niezaznaczone**
- Sposób naliczania kosztów uzyskania **nie naliczać**
- Sposób naliczania składek ZUS i składki zdrowotnej **nie naliczać**

Wliczać do podstawy naliczania: wszystkie pozycje **– nie wliczać** 

Pracownikowi po wpisaniu na formularzu danych kadrowych daty zwolnienia naliczamy wypłatę etatową i na zakładce 'Elementy wypłaty' dodajemy plusem nowy składnik – **Odprawa**. Program wyliczy odpowiednia kwotę – średnią z 3 miesięcy. Jeżeli wypłata etatowa została już naliczona odprawę można wypłacić na dodatkowej liście płac o rodzaju I – Inna wypłata (**okres listy płac powinien być zgodny z ostatnim miesiącem zatrudnienia pracownika**).